# **Guida di installazione**

ACS 400

#### **Prima di iniziare l'installazione**

VERIFICARE IL CONTENUTO DELL'IMBALLAGGIO: ACS 400, Manuale, sagoma di installazione, Guida di installazione, piastre di fissaggio

CONTROLLARE IL LUOGO DI INSTALLAZIONE: Vedere il Manuale.

ATTREZZI NECESSARI: Cacciaviti, pinza spelafilo, misuratore a nastro, 4 viti 5x12 mm, trapano COME DA TARGA MOTORE: Tensione di alimentazione, corrente nominale motore, frequenza

nominale, velocità nominale, potenza nominale, Cos ϕ

**Nota!** La presente Guida di installazione va utilizzata esclusivamente per impostare la velocità di un singolo motore.

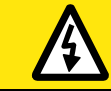

VERIFICARE CHE L'ALIMENTAZIONE DI RETE ALL'INSTALLAZIONE SIA DISINSERITA

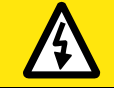

VERIFICARE CHE IL MOTORE SIA IDONEO PER L'USO CON L'ACS 400. L'ACS 400 DEVE ESSERE INSTALLATO DA PERSONALE COMPETENTE. **IN CASO DI DUBBI, NON PROCEDERE ALL'INSTALLAZIONE.**

Sul lembo della scatola di cartone dell'imballaggio è tracciata una sagoma di installazione.

**1**

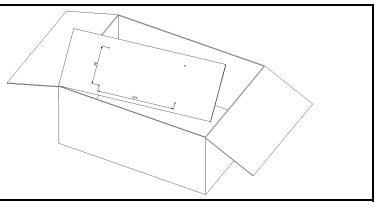

ė.

Strapparla dalla scatola.

**2**

L'ACS 400 va montato ESCLUSIVAMENTE in posizione verticale su una superficie liscia e solida, non esposta a calore, umidità e condensa. Lasciare uno spazio minimo per la circolazione dell'aria di 200 mm sopra e sotto e di 50 mm sui lati dell'unità.

1. Utilizzando la sagoma di installazione,

contrassegnare le posizioni dei fori di fissaggio.

2. Eseguire i fori.

3. Inserirvi le quattro viti o fissare i dadi e i bulloni (a seconda della superficie di installazione).

### **3**

Posizionare l'ACS 400 sui dispositivi di fissaggio e serrare saldamente in corrispondenza dei quattro angoli.

**Nota!** Sollevare l'ACS 400 afferrandolo per il telaio e non per il coperchio.

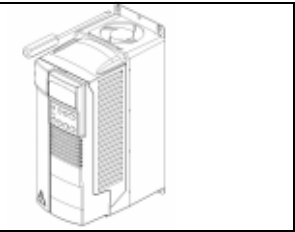

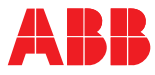

### **4**

1. Rimuovere il pannello di controllo, se installato.

2. Nella fessura del pannello di controllo è presente un piccolo foro. Premere la levetta all'interno.

3. Rimuovere il coperchio.

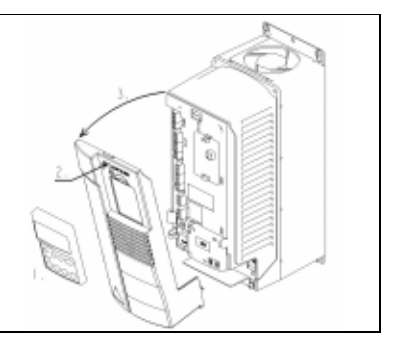

### **5**

1. Strappare l'isolamento dal cavo motore e dal cavo di rete. Intrecciare i fili delle schermature in fasci.

2. Eseguire fori idonei nei passacavi dei cavi motore e di rete.

3. Per ridurre al minimo le interferenze in radiofrequenza (RFI) in corrispondenza del lato motore, predisporre una messa a terra schermata a 360° in corrispondenza del passacavo.

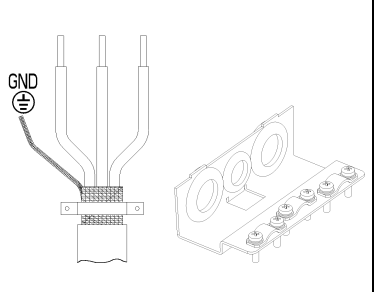

#### **ATTENZIONE!**

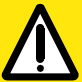

**VERIFICARE GLI ISOLAMENTI DEL MOTORE, E DEI CAVI DI RETE E DEL MOTORE.**

### **7**

**6**

#### **COLLEGAMENTI MOTORE E DI RETE**

1.Far passare i cavi del motore e di rete attraverso la piastra di fissaggio.

2. Collegare il cavo motore alla morsettiera contrassegnata dalle indicazioni U2 V2 W2 sul lato destro dell'ACS 400.

3. Collegare il cavo di rete alla morsettiera contrassegnata dall'indicazione U1 V1 W1 sul lato sinistro dell'ACS 400.

4. PREDISPORRE ADEGUATE MESSA A TERRA.

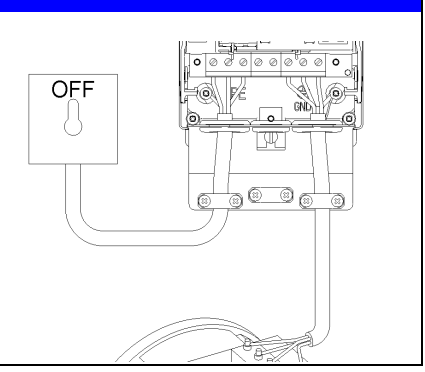

**L'ACS 400 non è dotato di fusibili interni.** 

**NOTA! Controllare che sulla scheda di distribuzione siano installati fusibili di tipo idoneod. Per le dimensioni dei fusibili, si rimanda al Manuale Utente dell'ACS 400.**

## **8**

Reinstallare il coperchio anteriore:

- 1. Agganciare dapprima le linguette inferiori.
- 2. Agganciare la levetta di fissaggio.

3. Reinstallare il pannello di controllo, se presente.

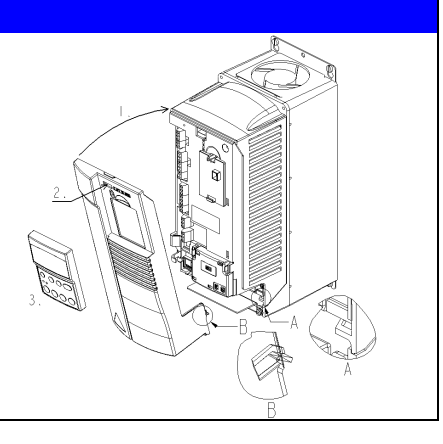

#### **ATTENZIONE!**

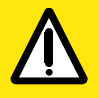

VERIFICARE che l'avvio del motore non comporti pericoli. Se vi è rischio di danni all'apparecchiatura comandata in caso di senso di rotazione errato del motore, al primo avviamento si raccomanda di disaccoppiare l'apparecchiatura comandata.

# **10**

**9**

#### **SENZA PANNELLO DI CONTROLLO:**

**Nota!** All'inserimento della rete, l'azionamento può entrare in funzione.

Per il riferimento analogico di velocità, collegare il potenziometro (2-10 kΩ) ai morsetti 1-4.

L'impostazione di default per AI1 è la tensione.

I valori nominali di default del motore sono 400(230) V, 50 Hz e 1440 giri/min.

Per avviare l'azionamento, attivare l'ingresso digitale DI 1.

Per default, l'ingresso digitale DI 2 è disattivato e il senso di rotazione è "avanti". Per invertire il senso di rotazione, attivare DI 2.

#### **CABLAGGIO MORSETTI DI I/O (X1)**

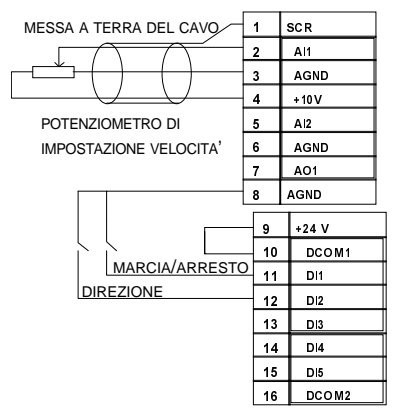

Inserire la rete.

**Nota!** Per ulteriori informazioni sulle impostazioni degli I/O, vedere il Manuale Utente dell'ACS 400.

#### **CON PANNELLO DI CONTROLLO:**

Procedere al punto 11.

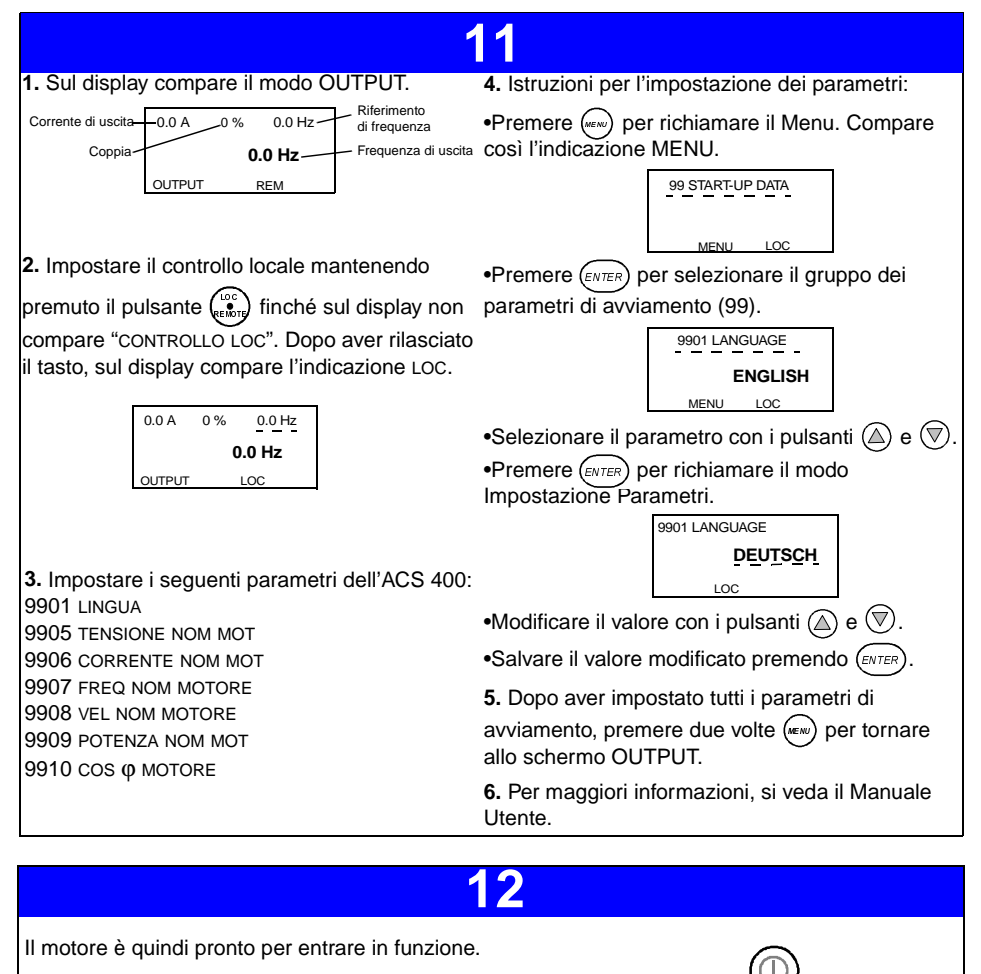

Per avviare il motore, premere MARCIA/ARRESTO.

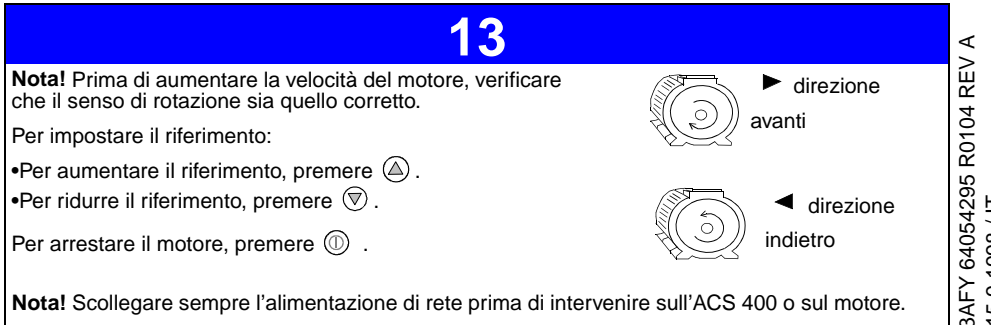

Codice: 3AFY 64054295 R0104 REV A<br>Validità: 15.9.1998 / IT Codice: 3AFY 64054295 R0104 REV A Validità: 15.9.1998 / IT